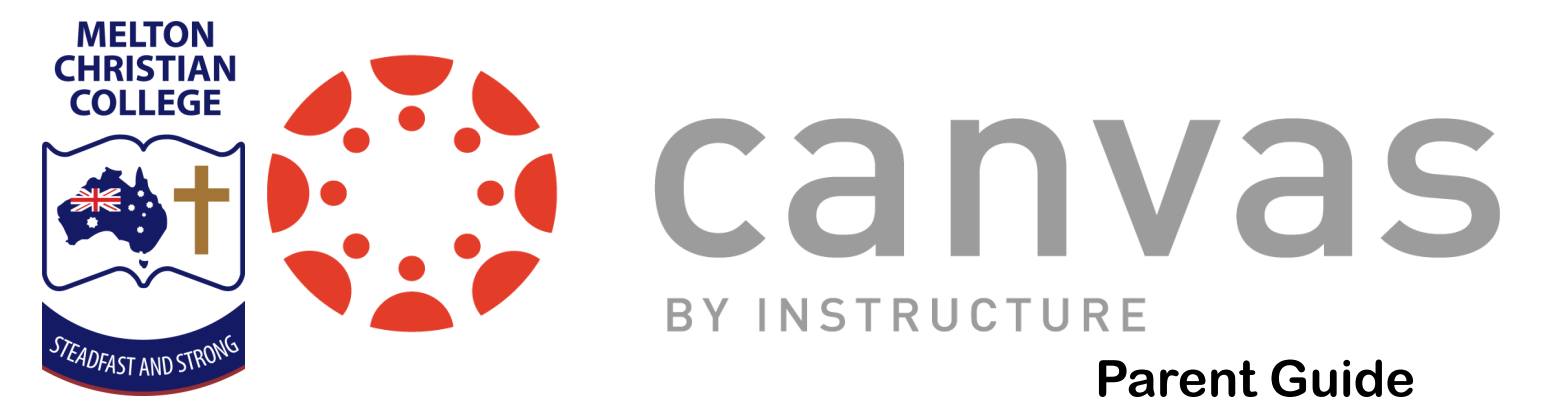

#### **How can I access Canvas?**

**Students**: On a web browser, access via: **[mcc.instructure.com](https://mcc.instructure.com)**

Log in with your MCC email and password.

**Parents**: On a web browser, access via: **<https://mcc.instructure.com/login/canvas>**

Click on 'Parent of a Canvas User?' to sign up as an observer.

# **What can I find on Canvas?**

Secondary teachers use Canvas to communicate assessment details and due dates with students. Canvas aims to help both students and parents stay up-to-date with coursework, and informed on classwork/homework expectations.

Assessment details are generally uploaded in course **Modules** or **Pages** (as directed by subject teachers). Some assessments may be delivered and marked via Canvas **Assignments** and will be visible in the Canvas **Calendar.** Canvas does not replace our existing reporting system and as some tasks are still delivered and marked 'offline', Canvas marks may not reflect complete or final student subject results.

## **What is an observer account?**

As an observer you have access to see the course content your child can see. Once you create an account, you can log in to the Canvas website and begin observing the courses that your child is enrolled in.

The link below provides details on how to sign up:

[https://community.canvaslms.com/docs/DOC](https://community.canvaslms.com/docs/DOC-10913-414473163)-10913-414473163

Create your account here:<https://mcc.instructure.com/login/canvas>

Students can provide their parents with a pairing code to link accounts:

[https://community.canvaslms.com/docs/DOC](https://community.canvaslms.com/docs/DOC-15036-4212938128)-15036-4212938128

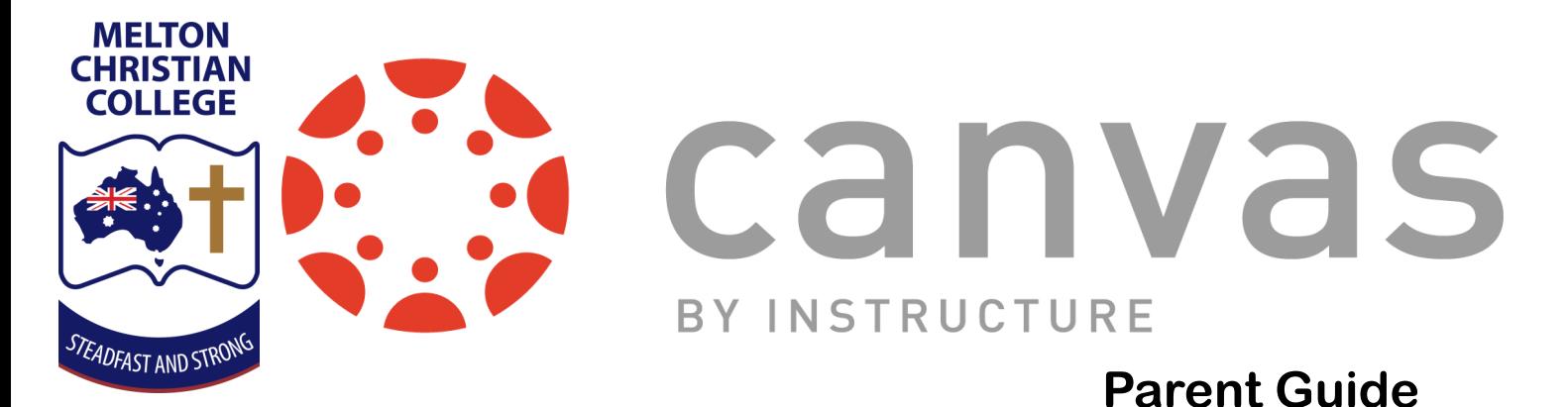

### **Canvas Guides (community.canvaslms.com)**

Canvas has a community page that offers useful support documents that explain how to access and use features of Canvas. Here are some helpful links:

Observer guides home page:

[https://community.canvaslms.com/docs/DOC](https://community.canvaslms.com/docs/DOC-10917)-10917

Student guides home page:

[https://community.canvaslms.com/docs/DOC](https://community.canvaslms.com/docs/DOC-10701)-10701

Guide to Canvas apps home page:

[https://community.canvaslms.com/community/answers/guides/mobile](https://community.canvaslms.com/community/answers/guides/mobile-guide)-guide

### **Which app is best for observers?**

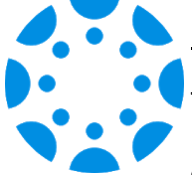

#### **Parent App**

The parent app provides a brief overview of student marks and weekly tasks. As not all tasks are delivered and marked online, you will find a more complete experience viewing courses in a web browser or student app.

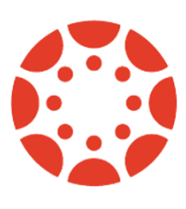

#### Student App

Both students and observers can log in to the student app. This provides a comprehensive view of all course file uploads, Pages, Modules, Assignments, Marks and the Calendar.

Alternatively, log in to https://mcc.instructure.com/login/canvas via any web browser.

### **Further Questions?**

For questions specific to a Canvas course, such as content or due dates, please contact the relevant subject teacher. For general Canvas enquiries, please contact Canvas Admin:

Simon Doherty via [sdoherty@mcc.vic.edu.au](mailto:sdoherty@mcc.vic.edu.au)